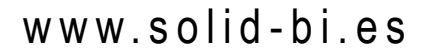

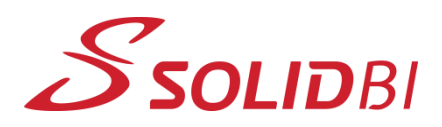

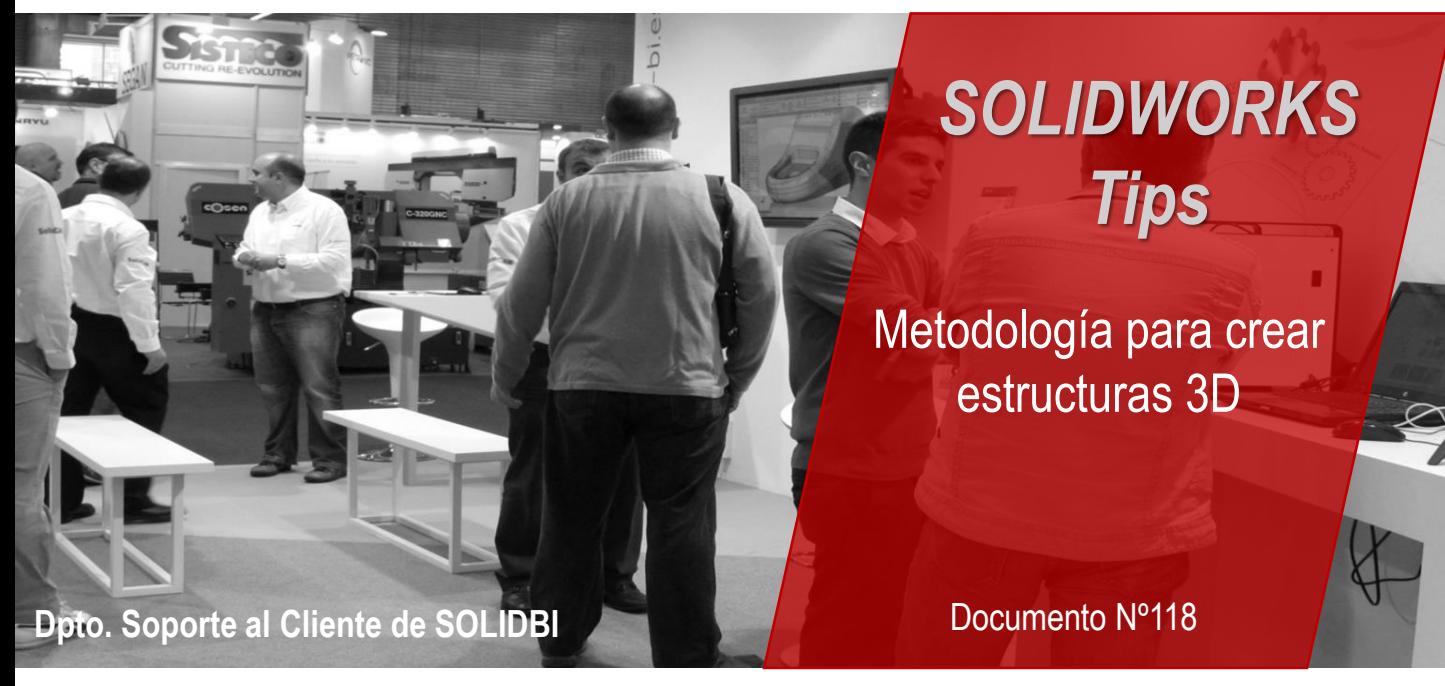

Hacer croquis 3D no es difícil, pero hay que tener siempre una metodología de base para evitar errores innecesarios.

#### **1. Elige por dónde empezar tu estructura:**

Puedes empezar por el plano que más te convenga, por ejemplo el XZ. Visualiza algún plano que te pueda servir de guía visual, en este caso, "Planta":

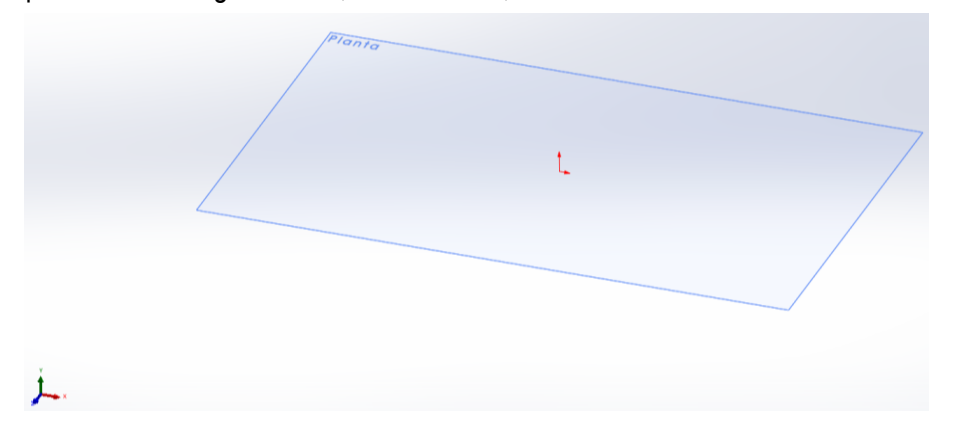

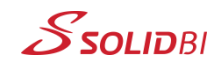

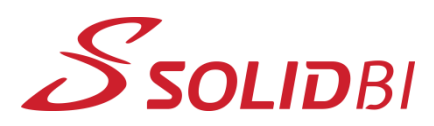

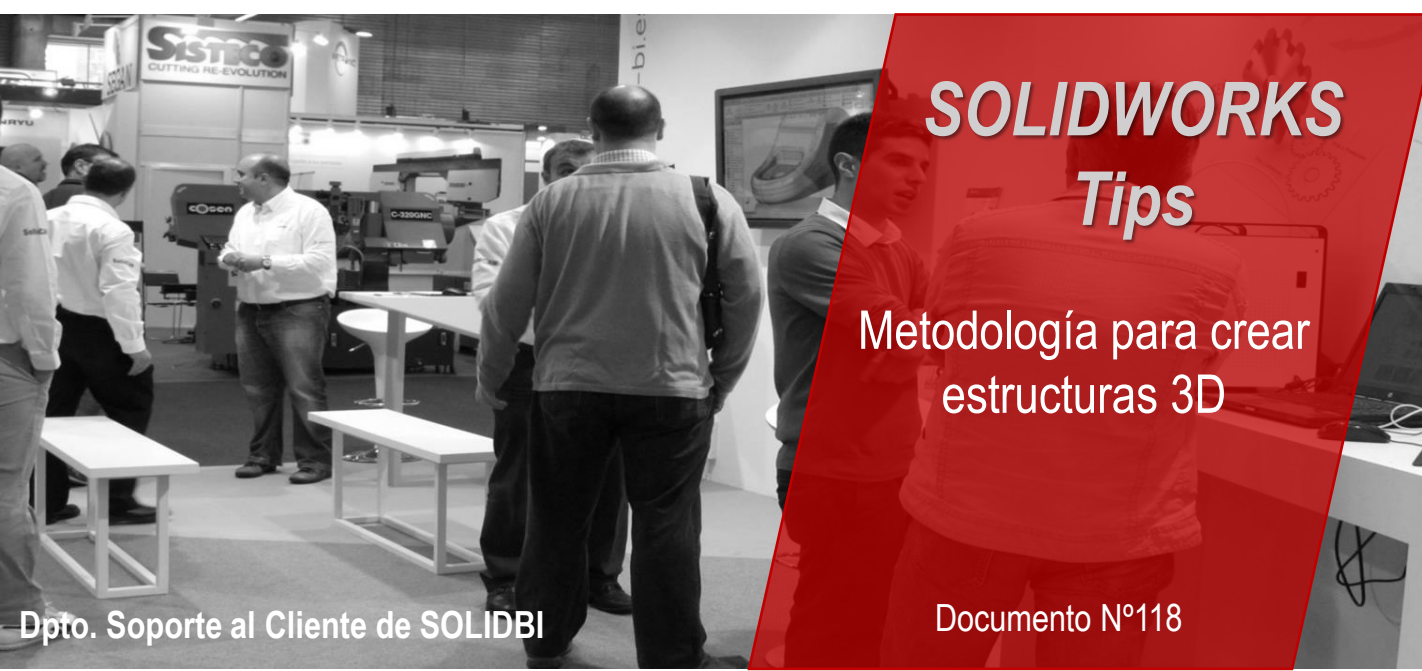

### **2. Asegúrate siempre el plano en el que introduces los pilares de tu estructura:**

A veces, puede dar la sensación visual de que lo estás haciendo en el plano correcto, pero puede no ser así. Cuando empieces a insertar líneas, podrás visualizar en qué plano vas a insertarla. Para cambiar de plano, haz click en la tecla "TAB":

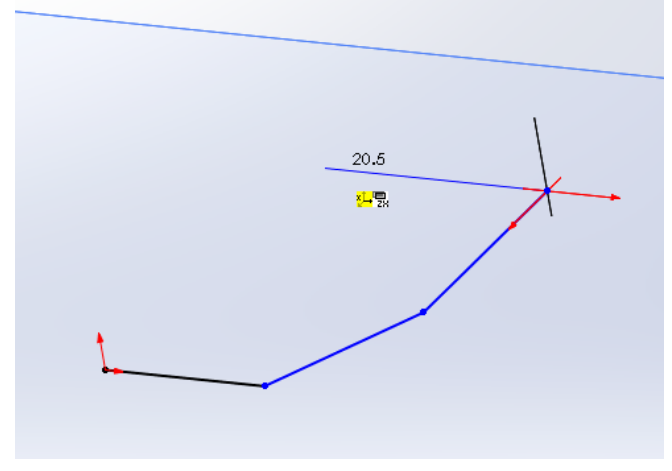

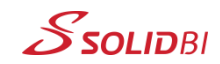

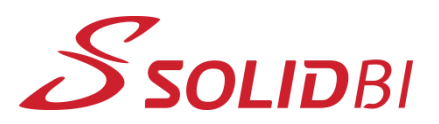

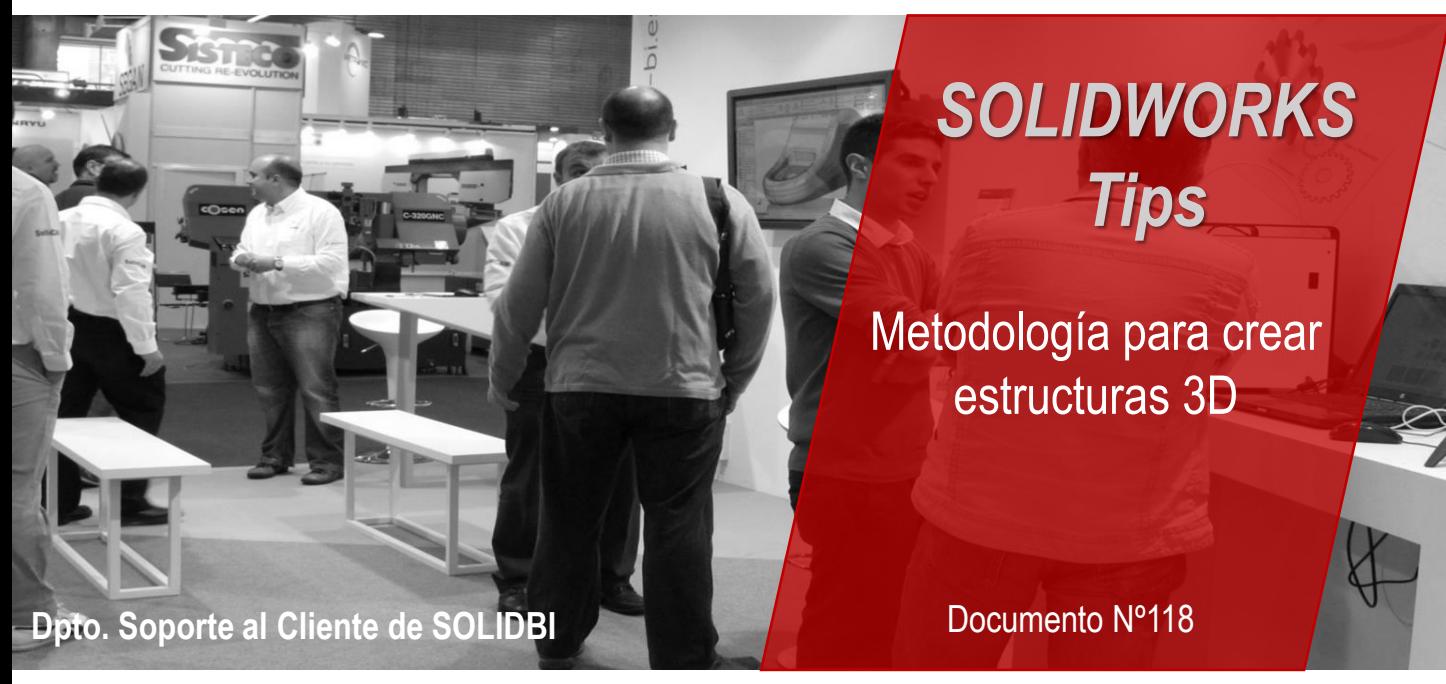

**3. Piensa siempre en las relaciones de posición:**

Para ir definiendo paso a paso la estructura, es recomendable ir establecer relaciones de posición y cotas poco a poco, hasta dejarla completamente definida

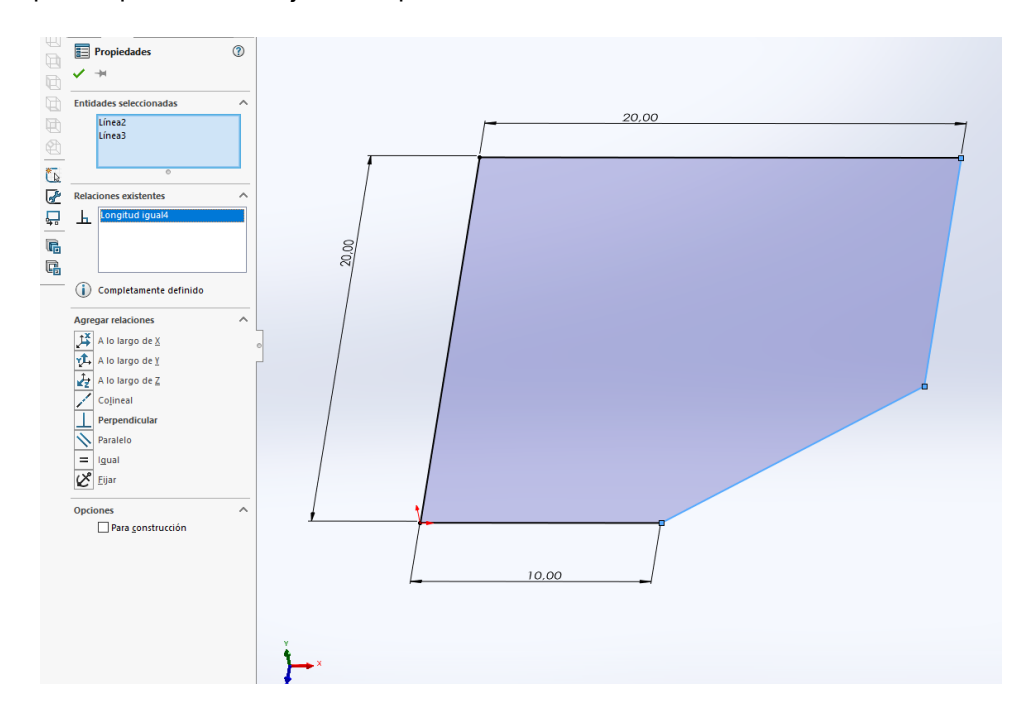

Dpto. Soporte al Cliente de SOLIDBI 20018 Donostia **943 453 650** <sup>3</sup>

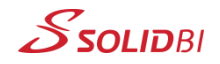

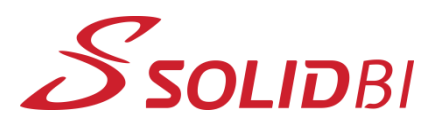

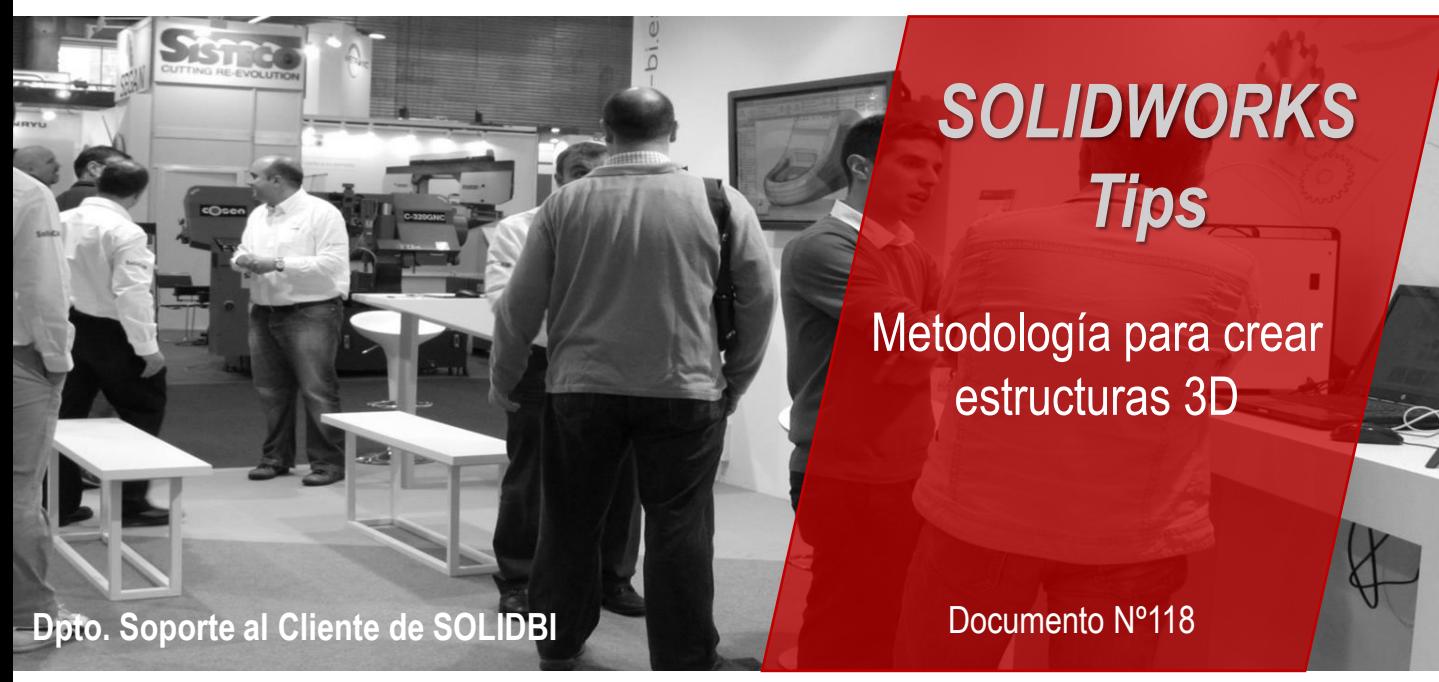

**4. Repite en el resto de la estructura, paso a paso.**

Sigue la misma metodología, para evitar errores innecesarios.

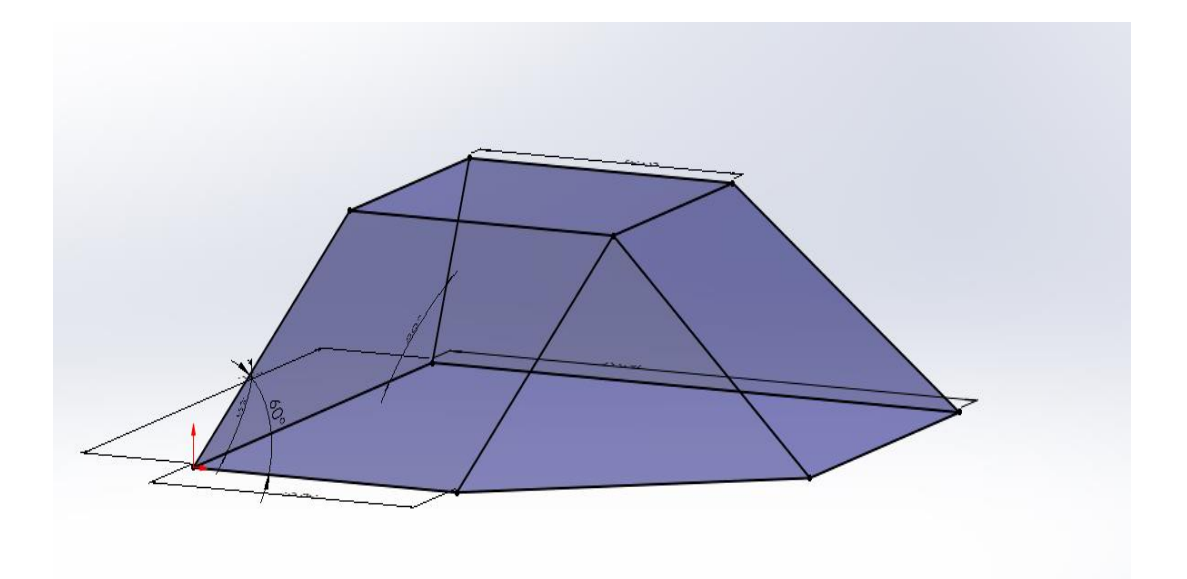

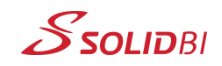

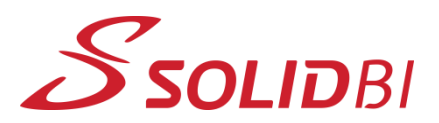

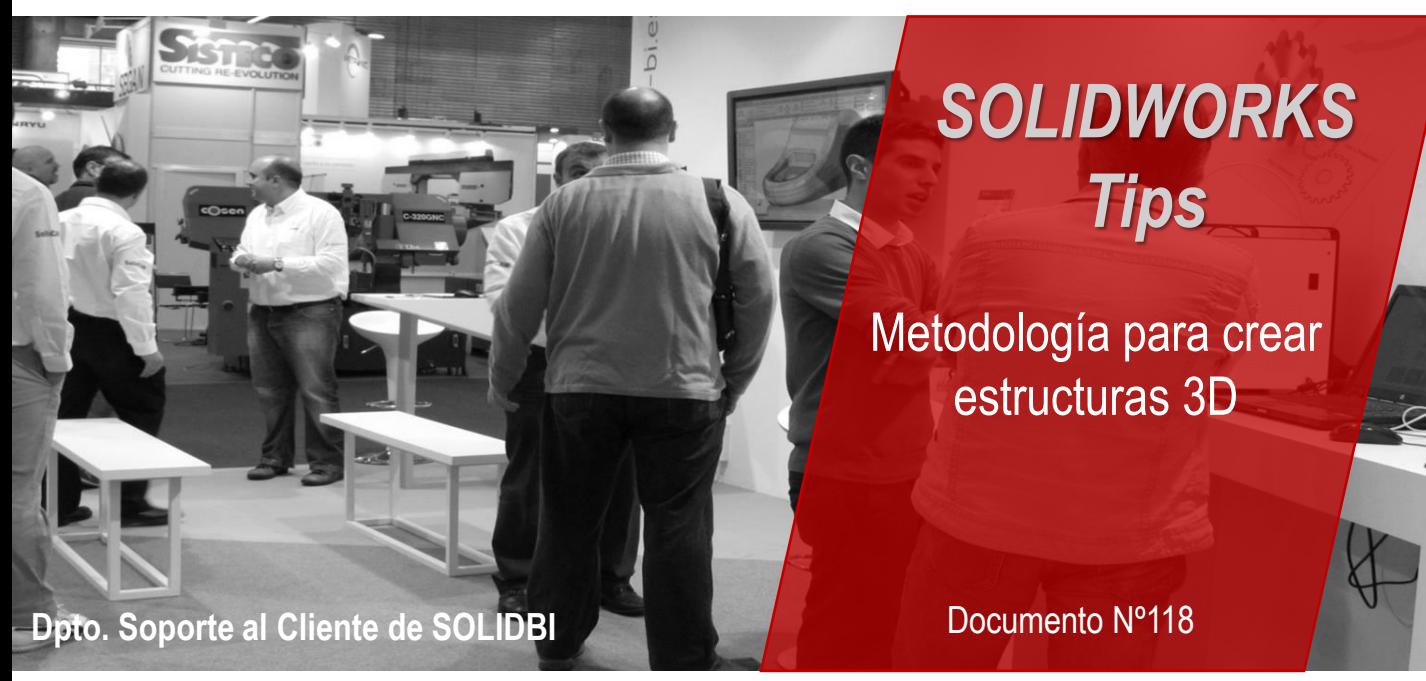

**5. Añade perfiles a tus miembros**

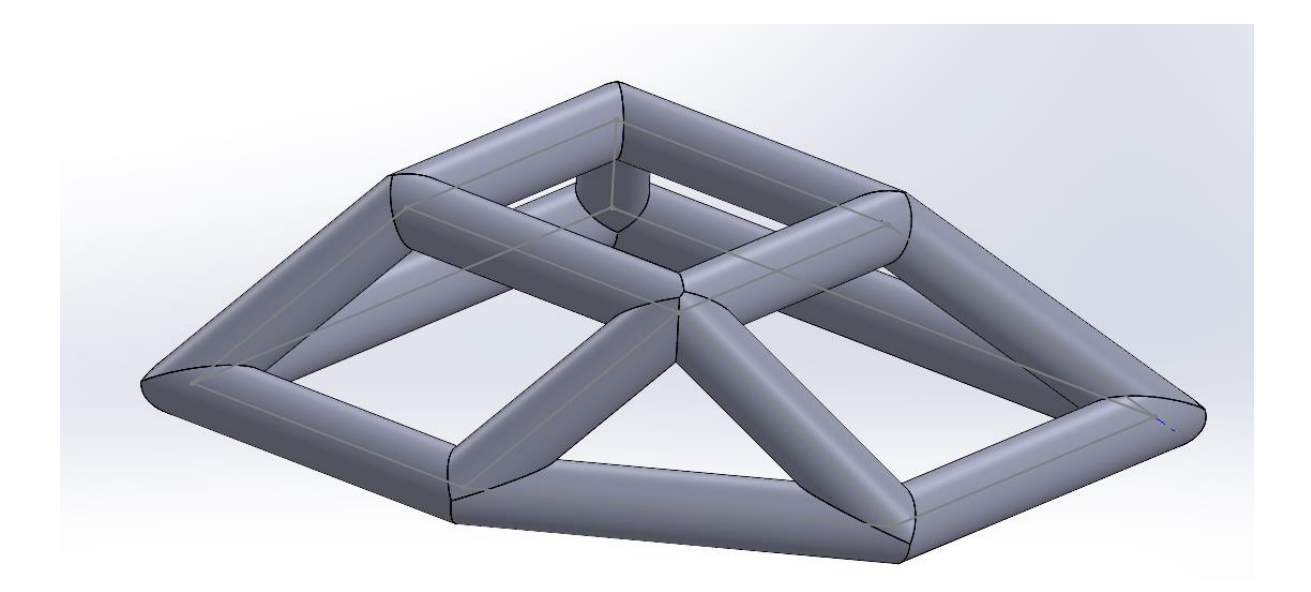

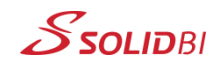

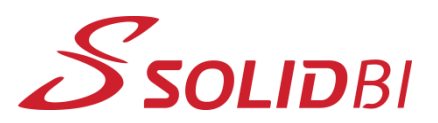

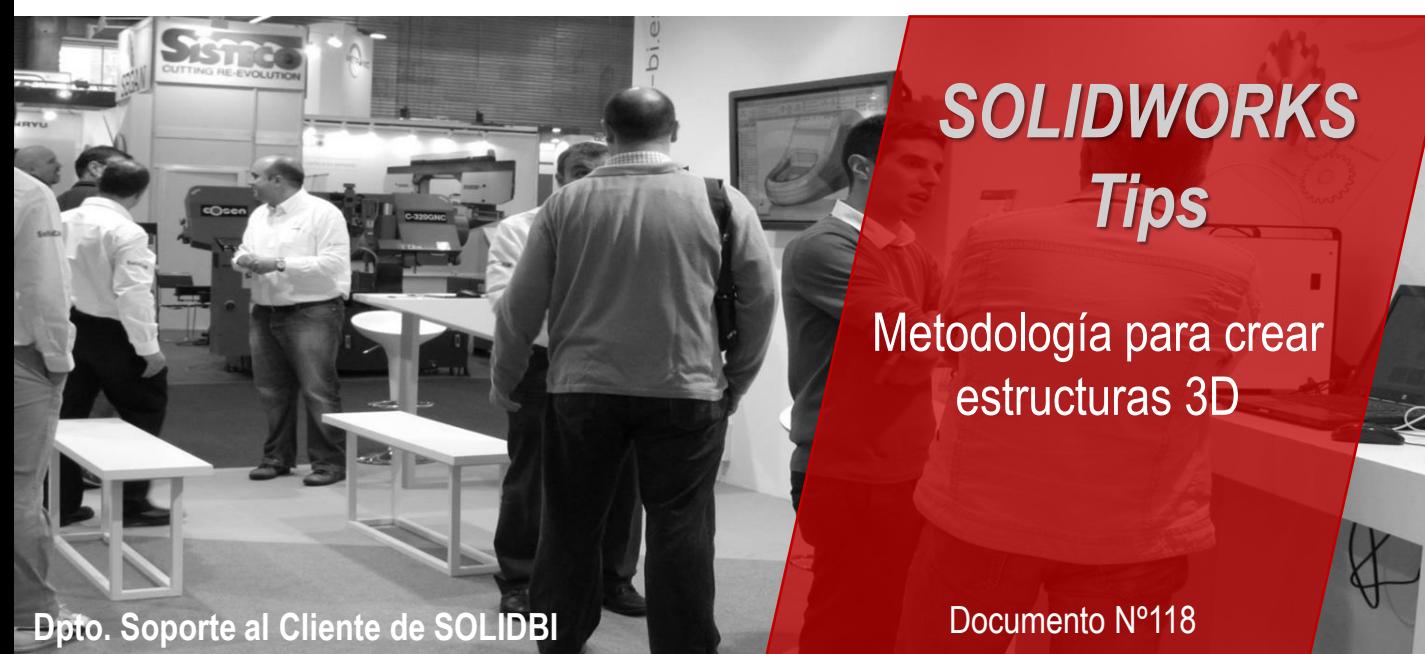

#### **Recuerda:**

La creación de croquis 3D en SOLIDWORKS es un proceso fundamental en el diseño y fabricación de productos. Siguiendo estos consejos, podrás mejorar tu flujo de trabajo y minimizar errores.

Recuerda siempre ser metódico/a en este tipo de tareas, ya que a la larga evitarás tener que repetir desde el principio todo el proceso.

Y no dudes en contactar con nosotros para cualquier cosa. ¡Estamos aquí para ayudarte!

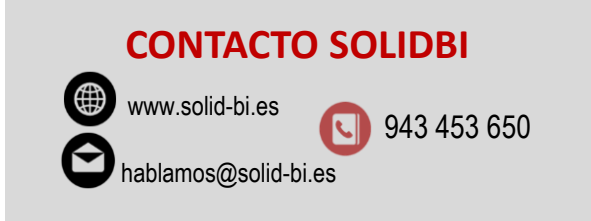

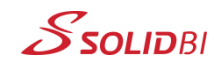